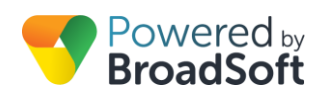

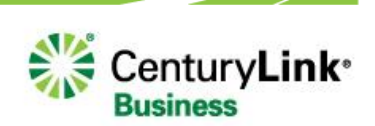

# <span id="page-0-0"></span>Unified Messaging

**CenturyLink Business**  www.centurylink.com/smallbusiness

# <span id="page-1-0"></span>**Table of Contents**

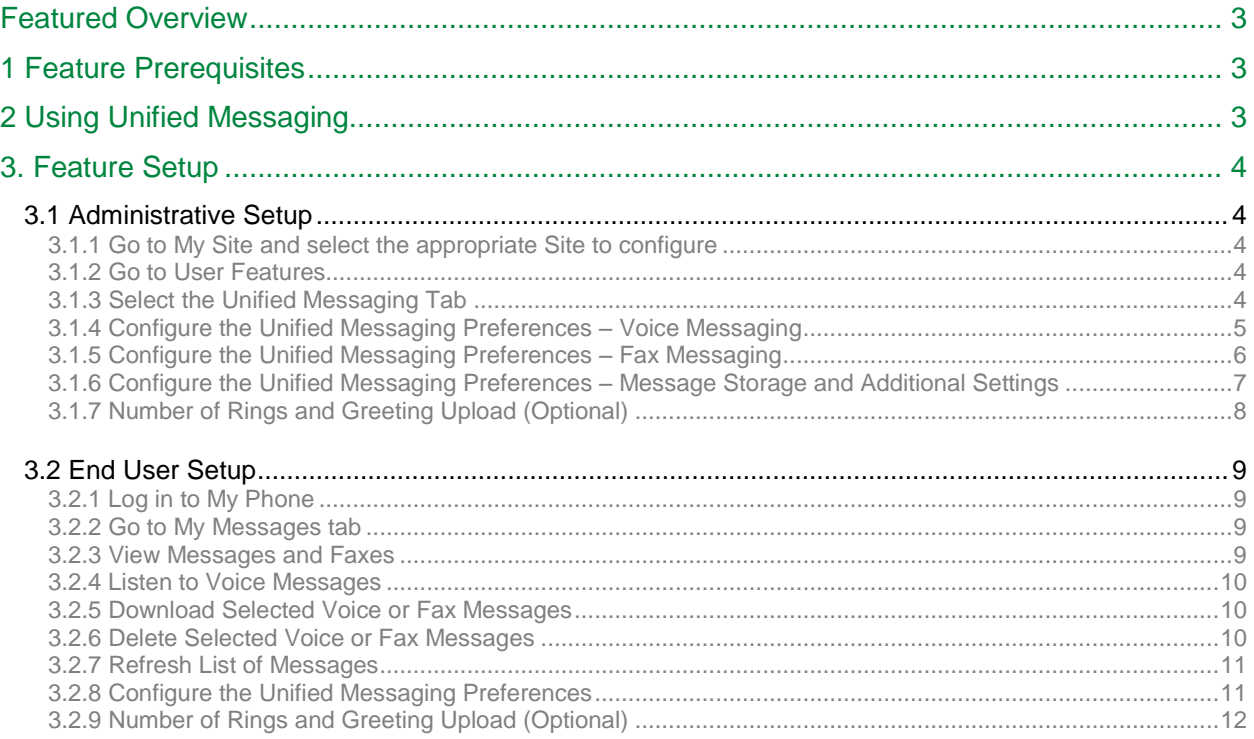

# <span id="page-2-0"></span>Unified Messaging

## **Feature Overview**

In today's business world, fixed-mobile convergence (FMC) isn't a luxury – it's a necessity. With more and more employees working out of the office, it's becoming increasingly difficult for customers and colleagues to reach these remote workers given the number of different devices and numbers (mobile, office, home) they may be using. In such a disjointed environment, there is a need for a solution that makes communications as seamless as possible – whether an employee is working from the office, on the road or at home.

The Unified Messaging feature allows users to access their voicemails and faxes via multiple options beyond direct phone access. This enables users to be on the go, not in the office but have their finger on the pulse of their business at all times. Voice messages and fax messages can be retrieved for playback/viewing or download via My Messages on the My Phone dashboard, or via email with copies sent to any email address. Voice mails are sent in .wav format, while faxes are .tiff.

Additionally, if you just want a notification that a message was received, notifications can be sent to your cell phone via text or email. This allows users to be mobile and also have real time access to their voice mails and faxes as if they were in the office.

#### **NEW FUNCTIONALITY ACCESSIBILE VIA VOICE PORTAL ONLY**

As part of the recent BroadCloud upgrades, the Extended Away greeting is now available to users in the Voice Portal. This greeting type disables the ability for a caller to leave a message. It is useful as an announcement-only greeting, including the following scenarios:

- Users who are on extended leave or vacation and do not want to fill their mailboxes
- An employee hotline for information concerning an office schedule (inclement weather)
- An instructional message option for use by an Auto Attendant

Additionally, when listening to a message, users now have the ability to play the previous message (pressing 4) or to skip to the next message (pressing 6).

## **1 Feature Prerequisites**

Before the Unified Messaging feature can be used the following conditions must be met:

- At least one inbound number must be available to be assigned to a Premium User Station, Standard User Station, Hosted Square Key Station, or Hosted PRI User.
- If Fax Messaging is desired, an available inbound or two-way number must be available to be assigned as a Fax number to each fax user.

# **2 Using Unified Messaging**

When at least one inbound or two-way number and station has been assigned in the My Site dashboard and the User has configured the Unified Messaging feature in the My Phone dashboard, the Unified Messaging feature is ready for use.

<span id="page-2-1"></span>The following sections describe how to configure the Unified Messaging feature.

## **3 Feature Setup**

To use this service, log in to My Account, and then simply follow the steps detailed below.

### <span id="page-3-0"></span>**3.1 Administrative Setup**

<span id="page-3-1"></span>**3.1.1 Go to My Site and select the appropriate Site to configure**

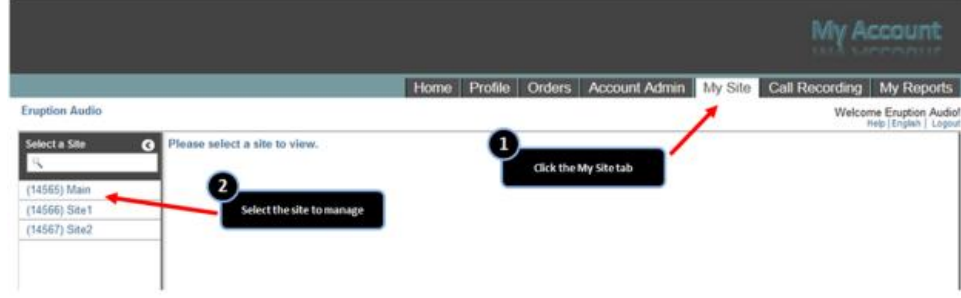

#### <span id="page-3-2"></span>**3.1.2 Go to User Features**

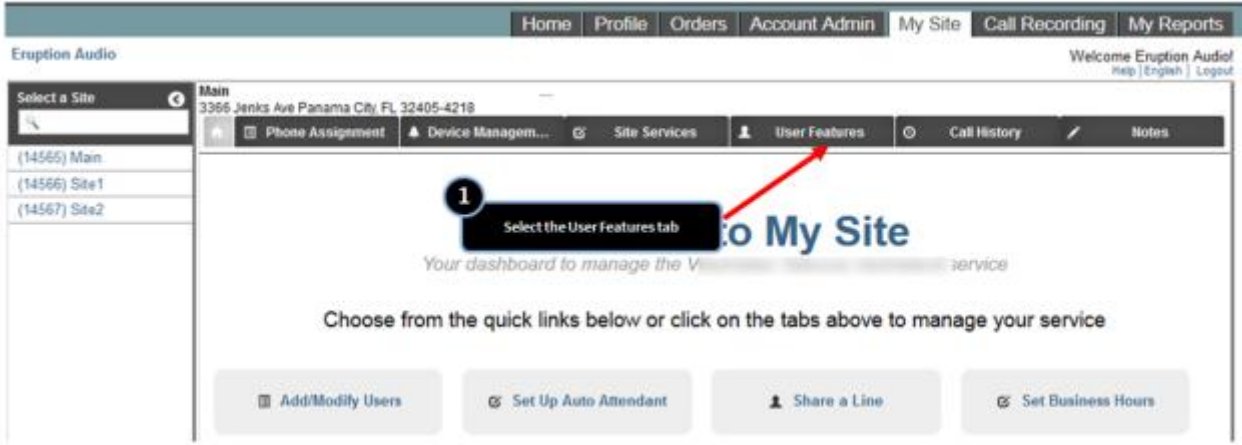

<span id="page-3-3"></span>**3.1.3 Select the Unified Messaging Tab** 

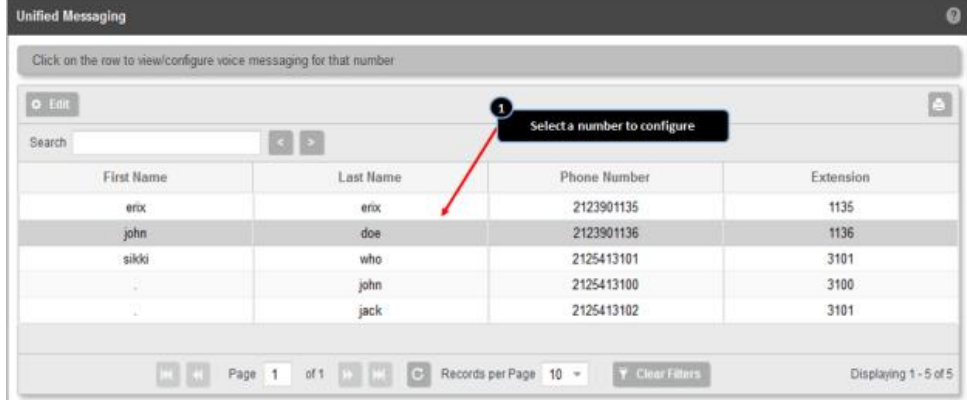

<span id="page-4-0"></span>**3.1.4 Configure the Unified Messaging Preferences – Voice Messaging**

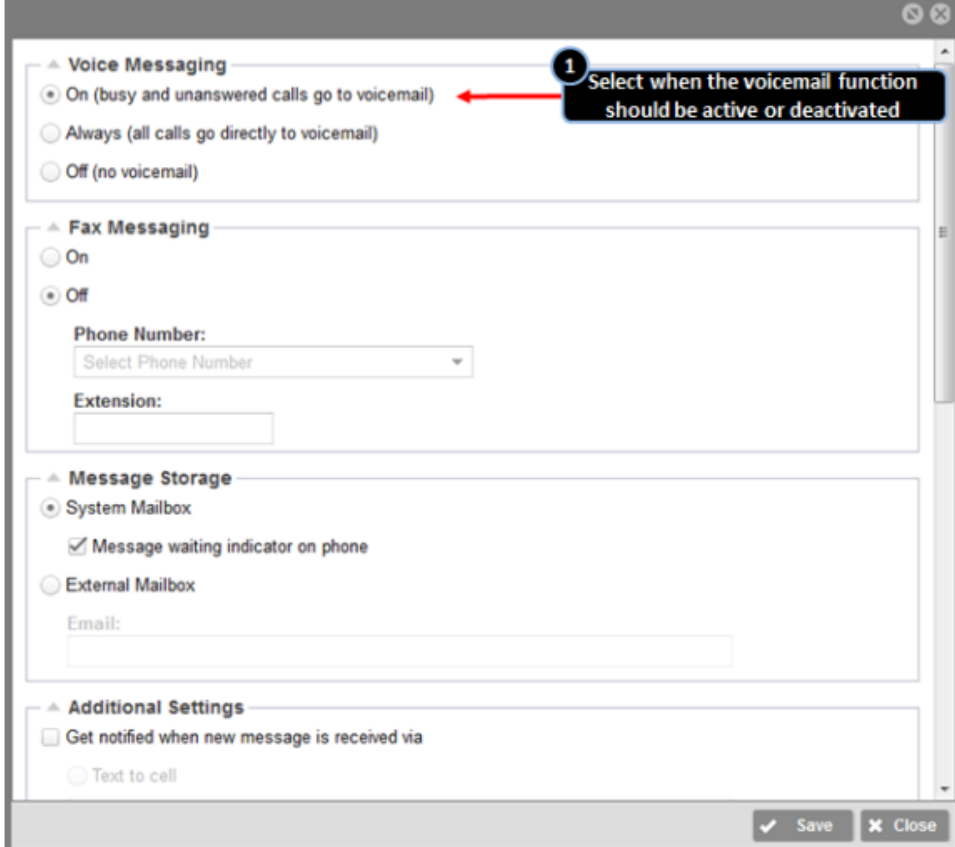

<span id="page-5-0"></span>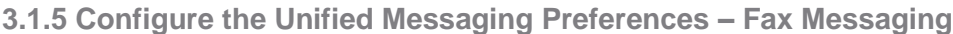

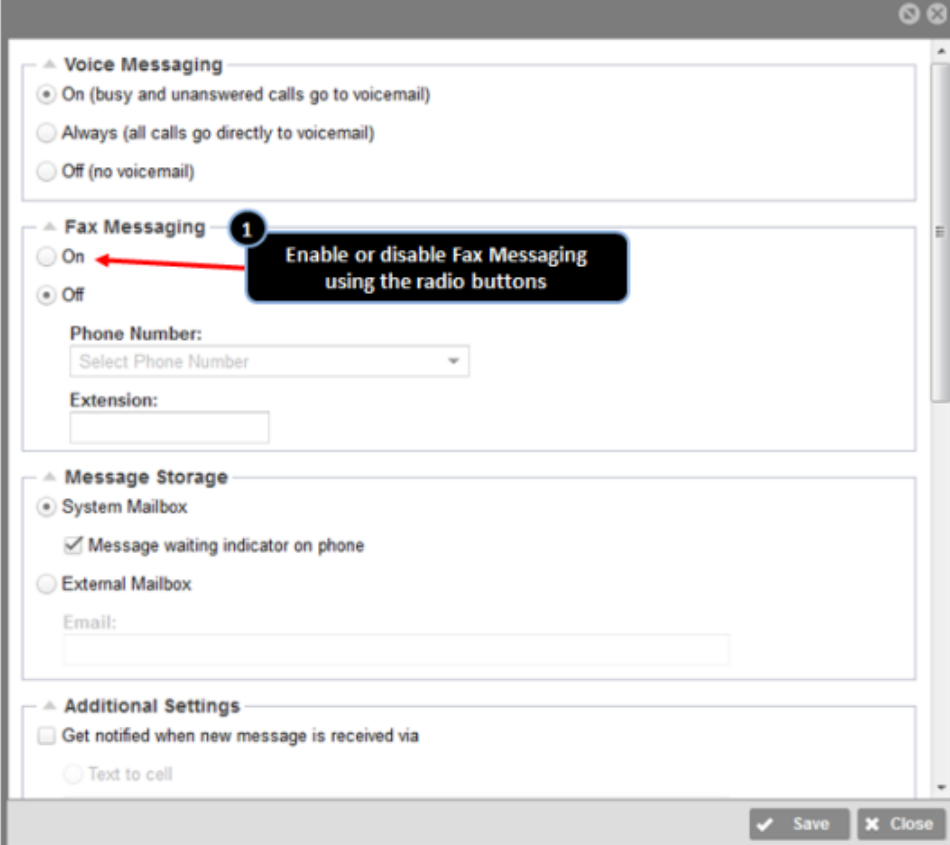

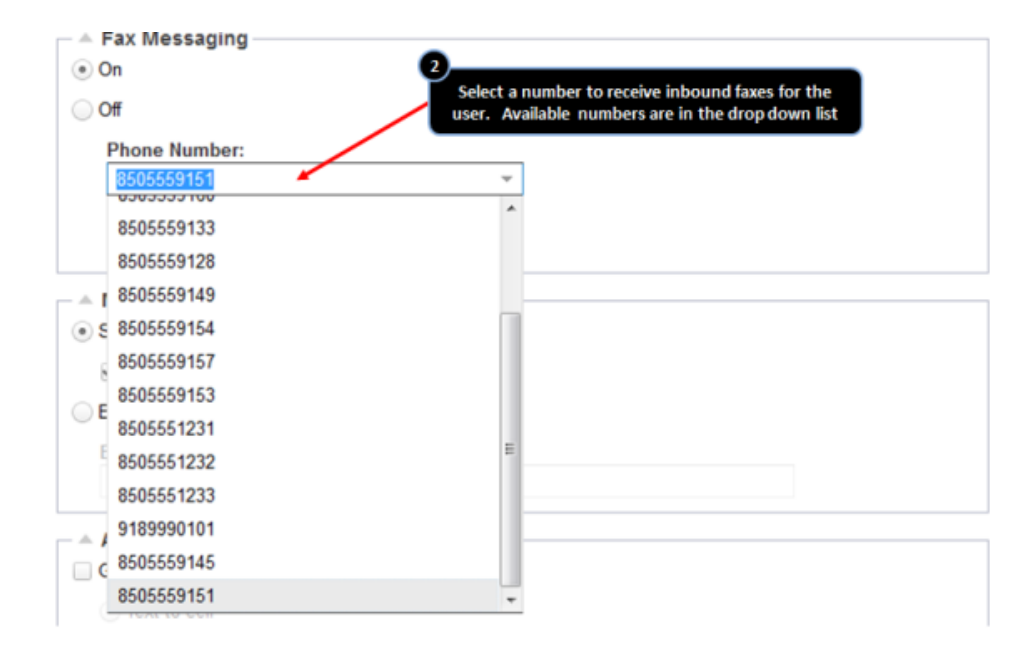

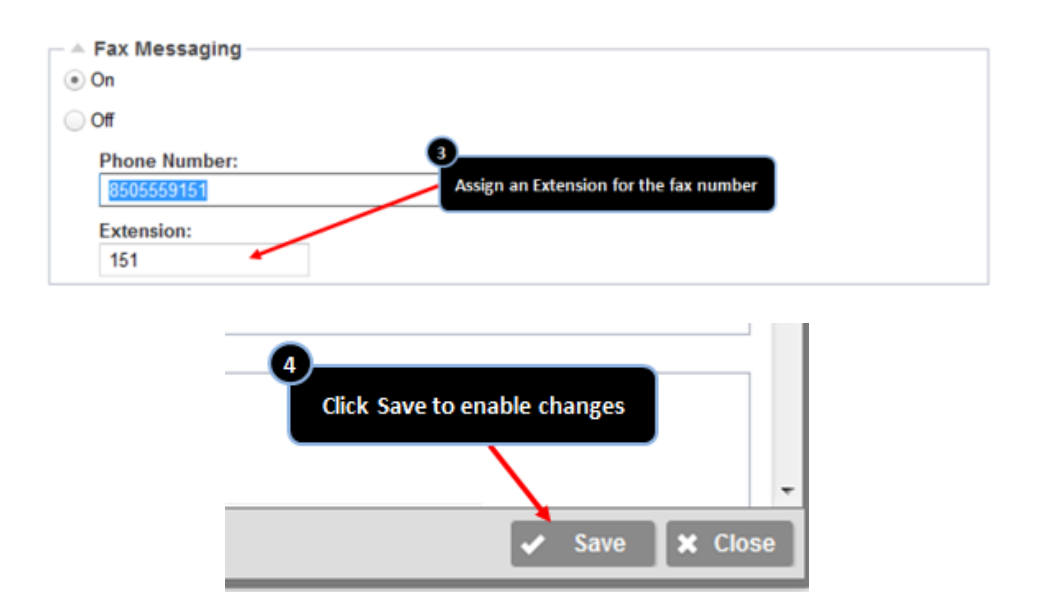

<span id="page-6-0"></span>**3.1.6 Configure the Unified Messaging Preferences – Message Storage and Additional Settings**

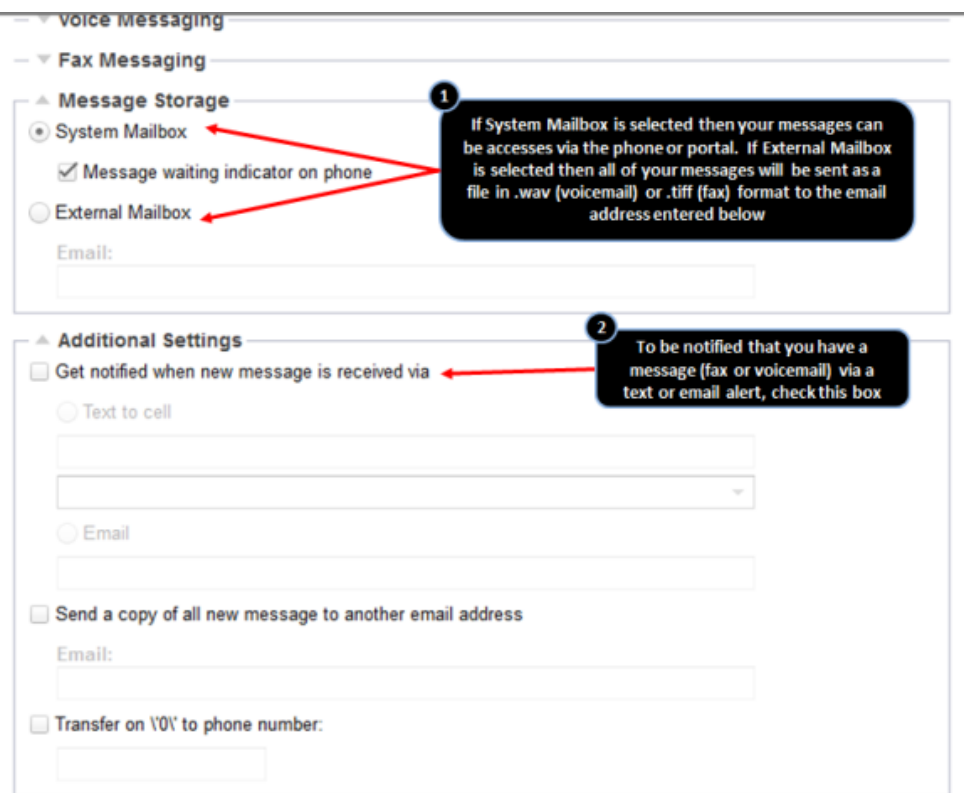

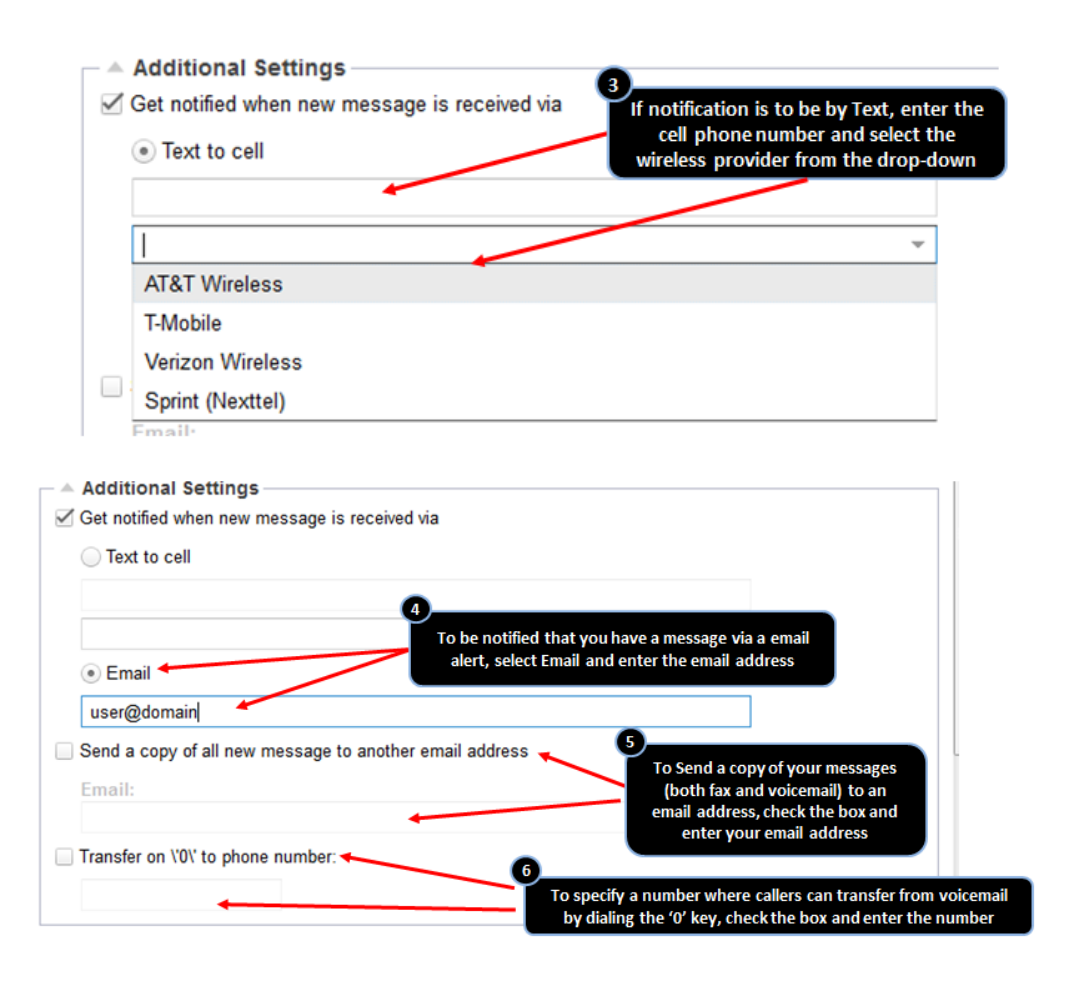

#### <span id="page-7-0"></span>**3.1.7 Number of Rings and Greeting Upload (Optional)**

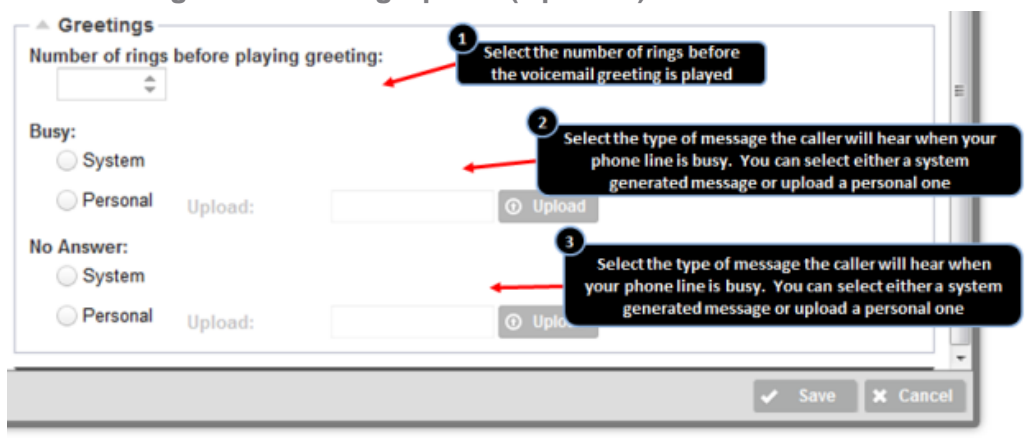

<span id="page-7-1"></span>**Note**: Uploading a Voicemail Greeting requires a user defined file formatted as CCITT u-Law 8,000 kHz, 8-bit Mono .wav file.

### **3.2 End User Setup**

The Unified Messaging feature is automatically available to all Premium Users, and feature control is located in the My Phone dashboard.

<span id="page-8-0"></span>**3.2.1 Log in to My Phone**

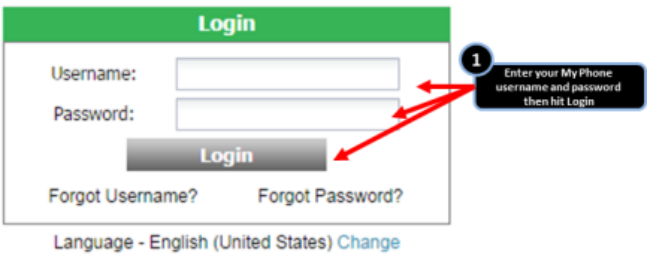

### <span id="page-8-1"></span>**3.2.2 Go to My Messages tab**

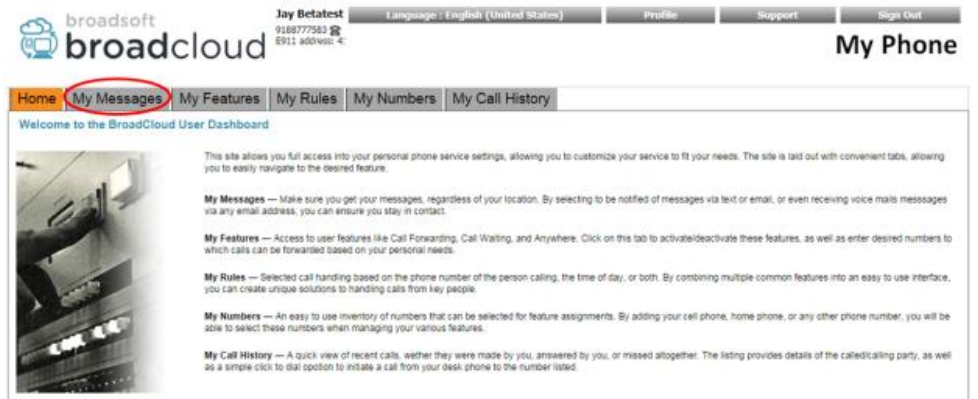

#### <span id="page-8-2"></span>**3.2.3 View Messages and Faxes**

<span id="page-8-3"></span>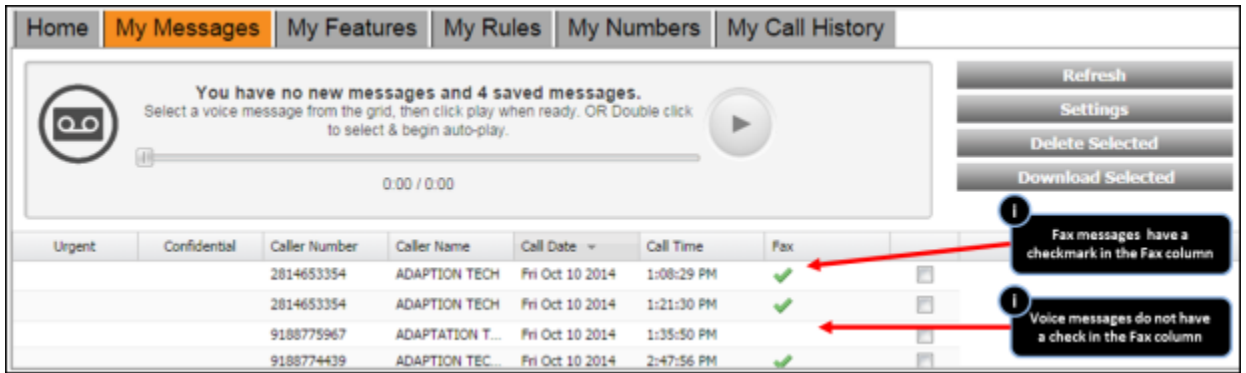

#### **3.2.4 Listen to Voice Messages**

**Note:** listening to a voice mail in My Phone does not reset the message waiting indicator light on that user's desk phone.

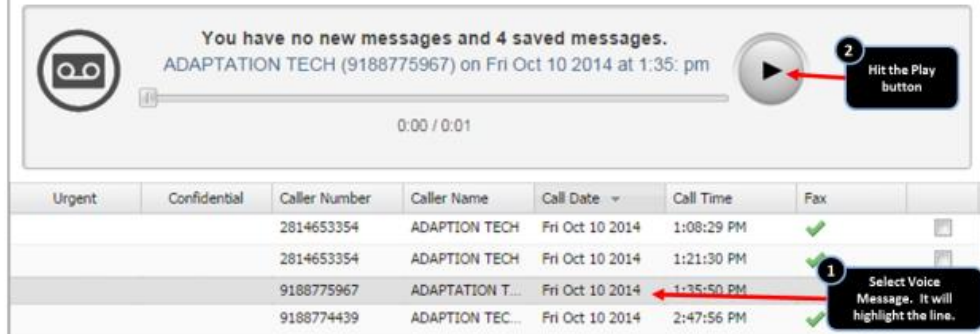

#### <span id="page-9-0"></span>**3.2.5 Download Selected Voice or Fax Messages**

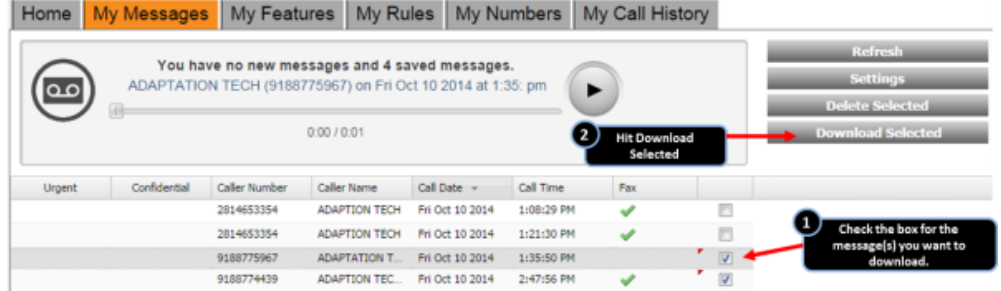

As this is a shared storage area for voice mails and faxes, Users should be aware the combined storage limit is approximately 35Mb. This equates to about 100 voice mail minutes or around 100 ten-page faxes. Users should be judicious about archiving important voice mails and faxes to their network storage areas by using the Download Selected option on the right side of the My Messages area. Once Users have successfully archived their voice mails and faxes, they should be deleted from the My Messages area to conserve space.

Other useful information regarding the BroadCloud PBX system wide voice mail limits: (These are hard limits and cannot be changed within BroadCloud PBX.)

- Time that voice mails and faxes can be stored in your mailbox Unlimited
- Longest voice mail greeting that a User can record 4 minutes
- Longest voice mail message that can be recorded 10 minutes

Downloading messages will follow your default computer/browser settings and either save or open the default application for .wav files (voice messages) or .tiff (fax messages).

#### <span id="page-9-1"></span>**3.2.6 Delete Selected Voice or Fax Messages**

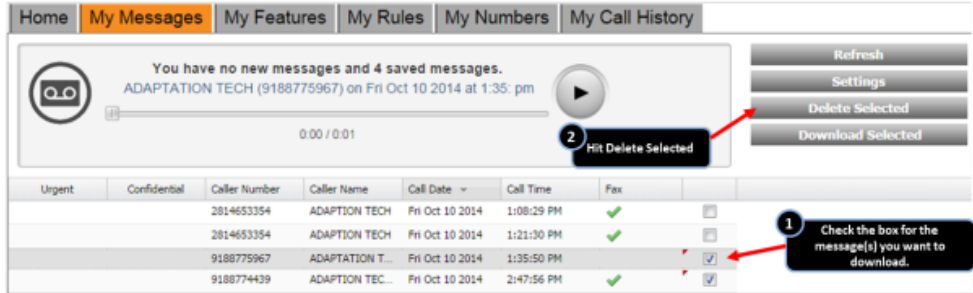

## <span id="page-10-0"></span>**3.2.7 Refresh List of Messages**

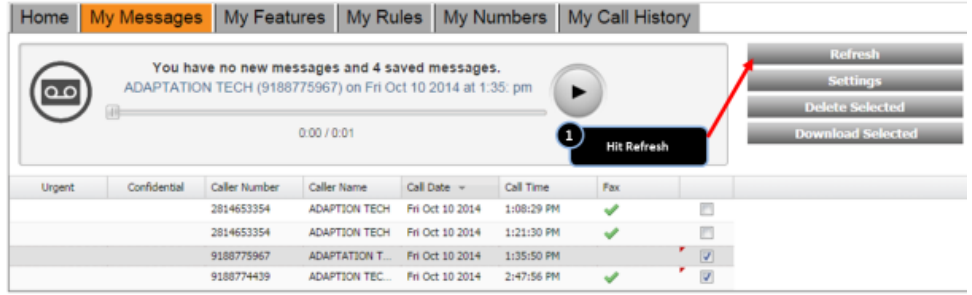

Refreshing updates the list of messages to show recent messages that have been added to your message box.

<span id="page-10-1"></span>**3.2.8 Configure the Unified Messaging Preferences** 

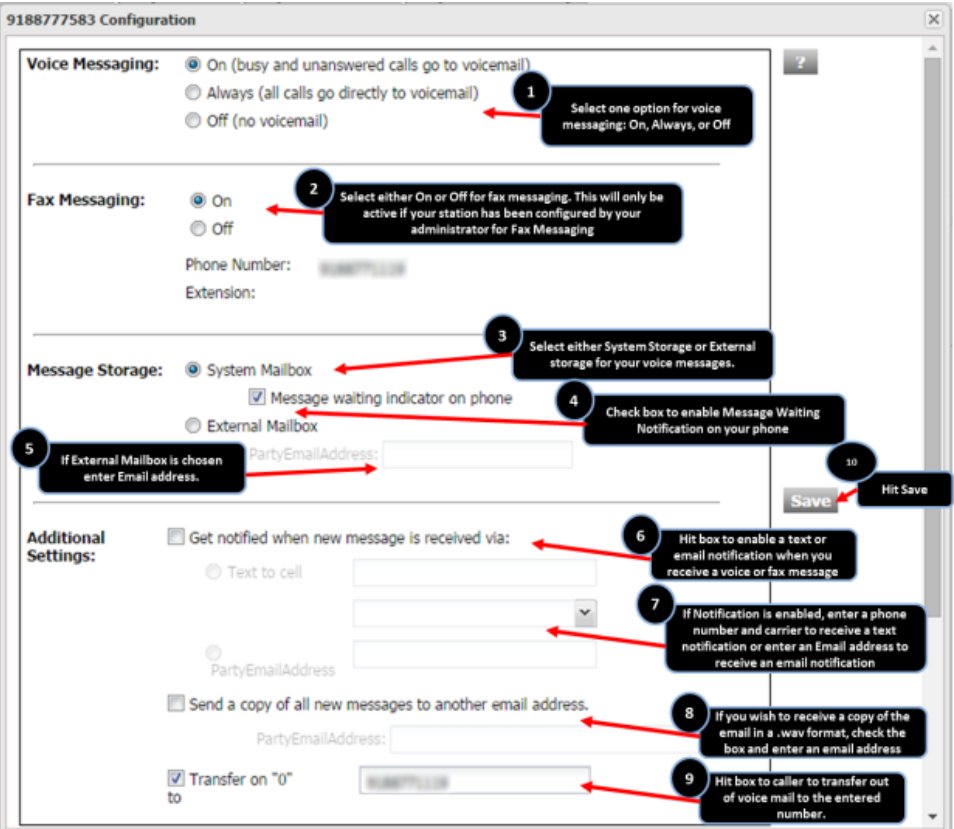

<span id="page-11-0"></span>**3.2.9 Number of Rings and Greeting Upload (Optional)**

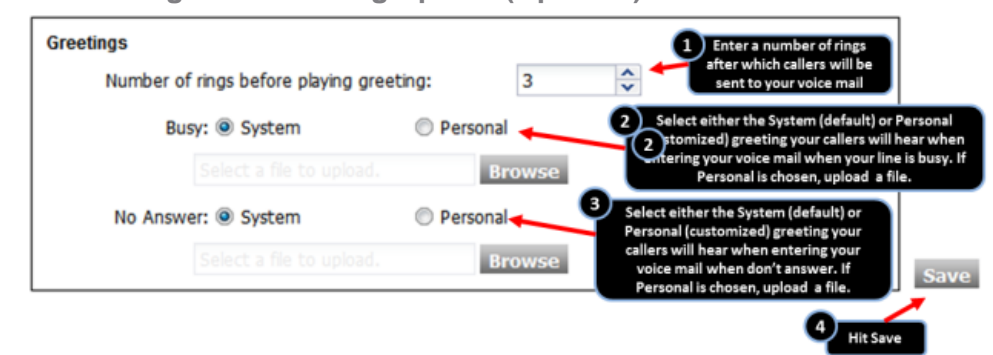

**Note:** Uploading a Voice mail Greeting requires a user defined file formatted as CCITT u-Law 8,000 kHz, 8-bit Mono .wav file.